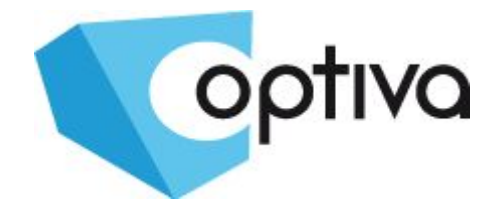

# **Instrukcja instalacji i obsługi**

# **Kamera analogowa wysokiej rozdzielczości HD Standard wideo: AHD, CVI, TVI, CVBS**

Seria kamer OPTIVA:

# **VOHDX**

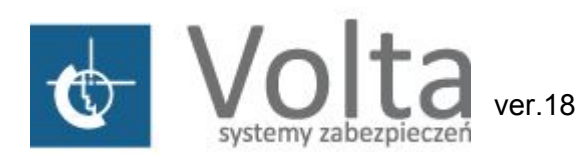

**Valgation 180521** ul. Jutrzenki 94, 02-230 Warszawa, [www.volta.com.pl](http://www.volta.com.pl/)

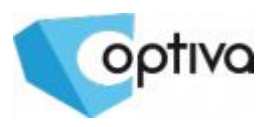

Kamery, jako elementy systemu CCTV w znacznym stopniu narażone na uszkodzenia spowodowane wyładowaniami atmosferycznymi lub/i innego typu przepięciami, powinny być zabezpieczone dodatkowymi elementami ochrony przepięciowej. W kwestii doboru ww. urządzeń zapraszamy do konsultacji z Działem Technicznym: cctv@volta.com.pl

PAMIETAJ O OCHRONIE

**PRZECIWPRZEPIECIOWEJ** 

**UWAGAIII** 

**Kamera, która została uszkodzona w wyniku przepięcia**

**(wyładowanie atmosferyczne lub inne) w instalacji wizyjnej lub zasilającej, nie podlega gwarancji.**

**Funkcje kamery w zależności od wersji oprogramowania, mogą się różnić od tych podanych w podstawowej instrukcji.**

#### **Każde urządzenie i instalacja powinna być wykonane przez certyfikowanego i uprawnionego instalatora.**

#### **Prawidłowa utylizacja produktu.**

Oznaczenie przekreślonego kosza naniesione na produkcie lub jego opakowaniu wskazuje, że tego urządzenia nie można wyrzucać razem z innymi odpadami pochodzącymi z gospodarstwa domowego.

Aby uniknąć ewentualnego zagrożenia dla środowiska naturalnego lub zdrowia spowodowanego nie kontrolowanym składowaniem odpadów, należy przekazać ten produkt do recyklingu.

W celu uzyskania dodatkowych informacji dotyczących recyklingu niniejszego produktu należy skontaktować się z władzami gminy, dostawcą usług utylizacji odpadów lub sklepem, gdzie zakupiono urządzenie.

Informacja dla użytkowników dotycząca ograniczenia użycia substancji niebezpiecznych w sprzęcie elektrycznym elektronicznym. Informujemy, że nasze urządzenia , zostały zaprojektowane i wyprodukowane zgodnie z wymaganiami dyrektywy **Dyrektywa RoHS 2011/95/EU**, dotyczącej użycia substancji niebezpiecznych w sprzęcie elektrycznym i elektronicznym.

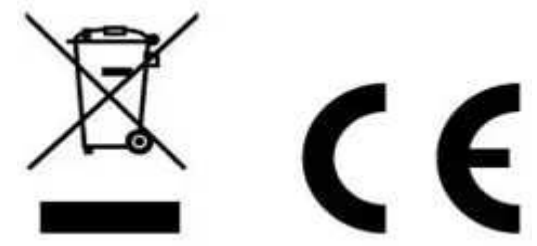

**Producent zastrzega sobie możliwość zmiany parametrów technicznych bez wcześniejszego powiadomienia**

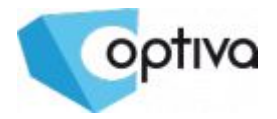

# **Spis treści**

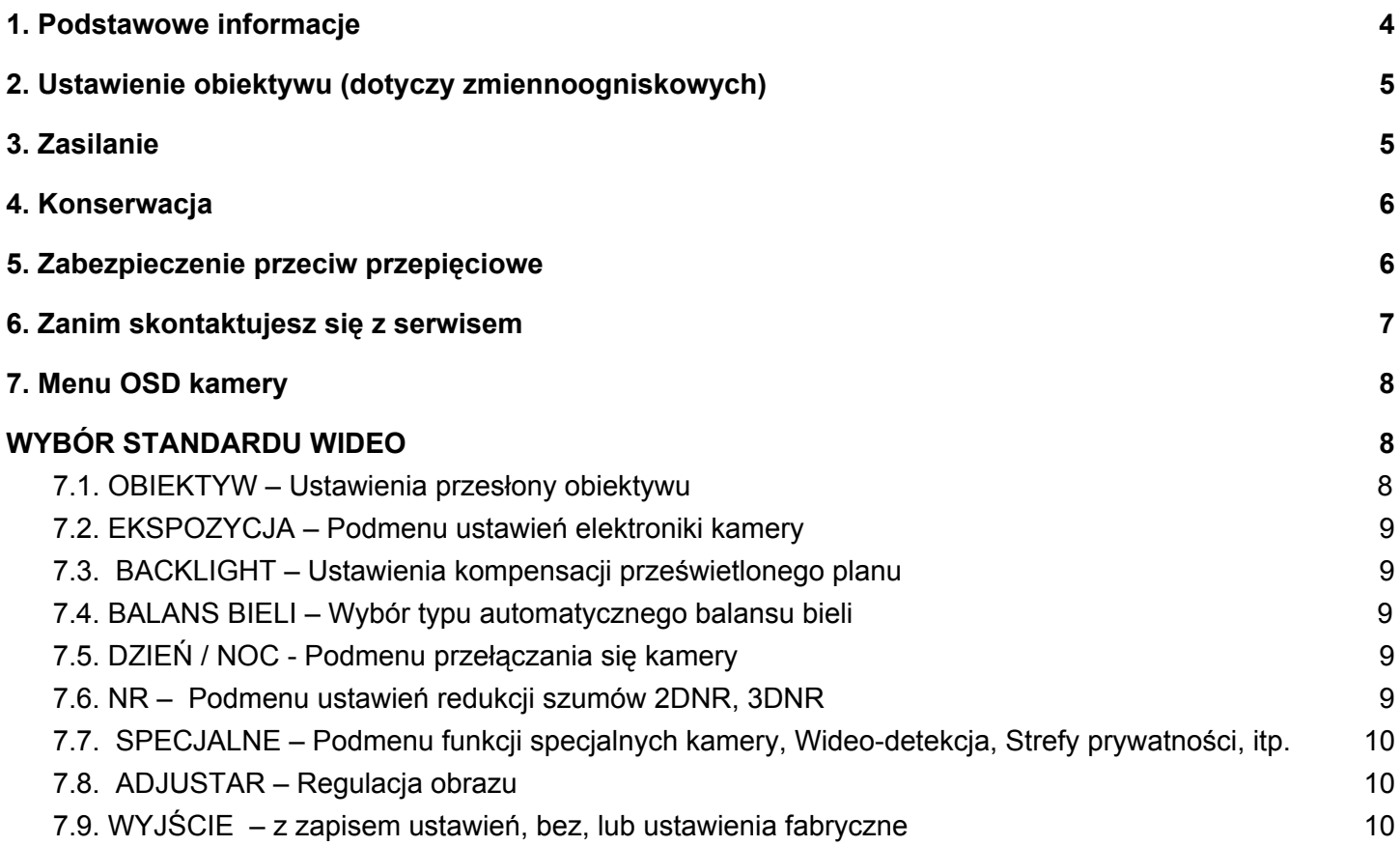

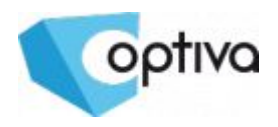

# <span id="page-3-0"></span>**1. Podstawowe informacje**

- Przeczytaj tą instrukcję instalacji i użytkowania przed instalacją.
- Zachowaj tą instrukcję możesz potrzebować do niej zajrzeć w przyszłości.
- Urządzenia współpracujące i akcesoria używaj wyłącznie urządzeń zalecanych przez producenta lub dystrybutora.

Urządzenia nie zalecane mogą spowodować nieprzewidziane zachowanie sprzętu, jego uszkodzenie i utratę gwarancji.

- Instalacja urządzenia urządzenie należy montować na stabilnej podstawie. Konieczne jest upewnienie się, że miejsce, w którym kamera ma być zamontowana (elewacja, słup, sufit) jest zdolne do utrzymania dodatkowego ciężaru kamery. Używaj uchwytów załączonych do kamery lub zalecanych przez producenta lub dystrybutora. Podczas instalacji kieruj się wskazówkami zawartymi w tej instrukcji.
- a) Przygotuj otwory montażowe na kołki, zgodnie z ich rozstawem (wykorzystaj opcjonalnie dostępny szablon) upewniając się, że uchwyt po zamocowaniu będzie pozwalał na przewidziane ustawienia kamery
- b) Doprowadź i przygotuj pozostałe elementy instalacji i okablowania, tak aby zapewnić dobre spasowanie stosowanych elementów systemu.
- c) Przymocuj uchwyt kamerowy do powierzchni, tak aby w zależności od zagrożenia osłaniał on instalację przed działaniem warunków atmosferycznych
- d) Umieść i zablokuj kamerę w/na uchwycie pewnie i stabilnie, by uniknąć jej uszkodzenia.

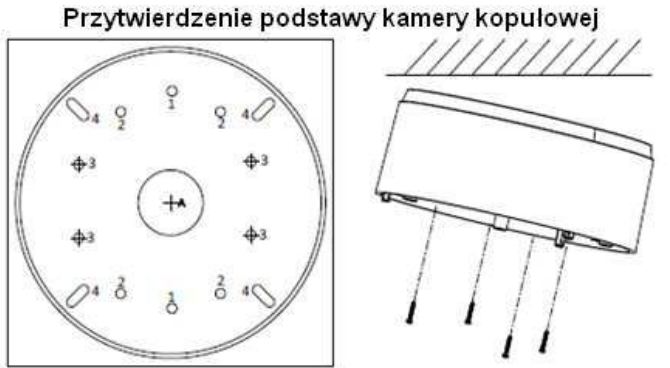

Przytwierdzenie uchwytu kamery

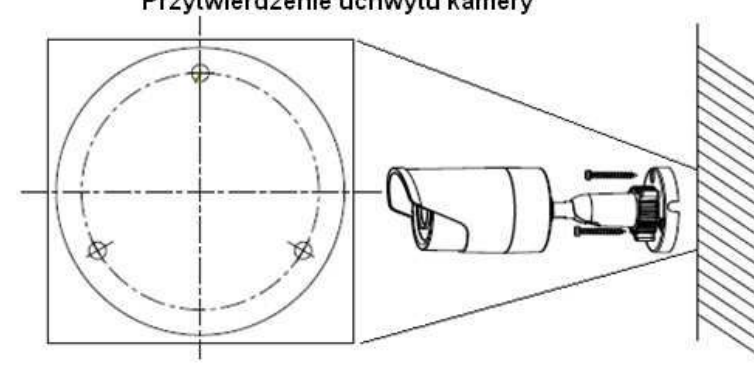

● Kierunek patrzenia

Nigdy nie wolno ustawiać kamery prosto w kierunku słońca, lub innych mocno

odbijających/emitujących światło obiektów. Obraz traci wtedy na jakości a funkcje cyfrowej korekty obrazu mogą działać nieefektywnie.

● Obiektyw

Ostrość obrazu należy ustawić przy średnim poziomie naświetlenia sceny, tak aby zmieniające się oświetlenie było możliwie najbliżej poziomu, dla jakiego ostrość była regulowana.

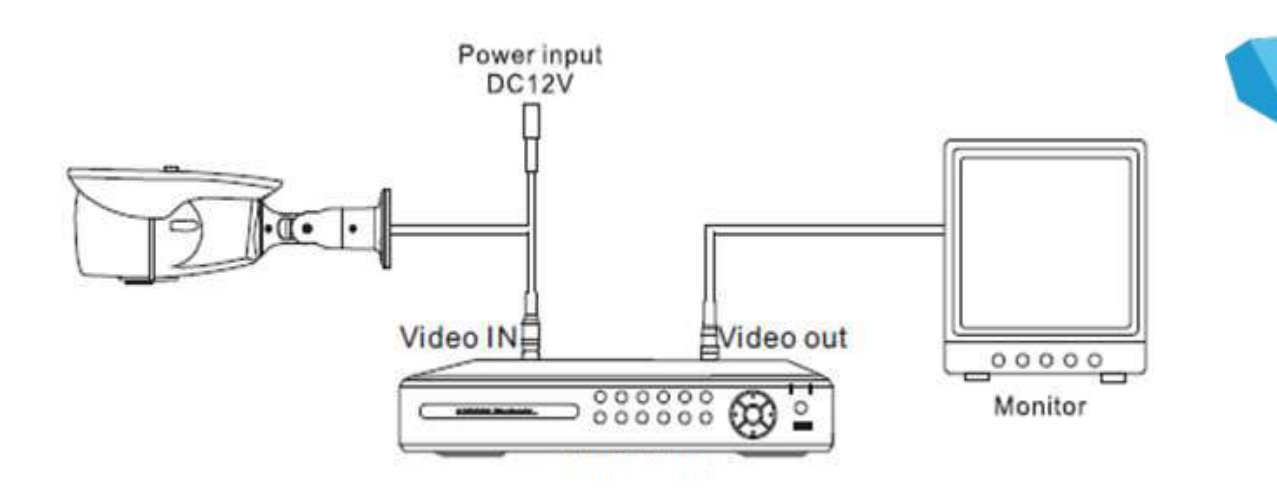

# <span id="page-4-0"></span>**2. Ustawienie obiektywu (dotyczy zmiennoogniskowych)**

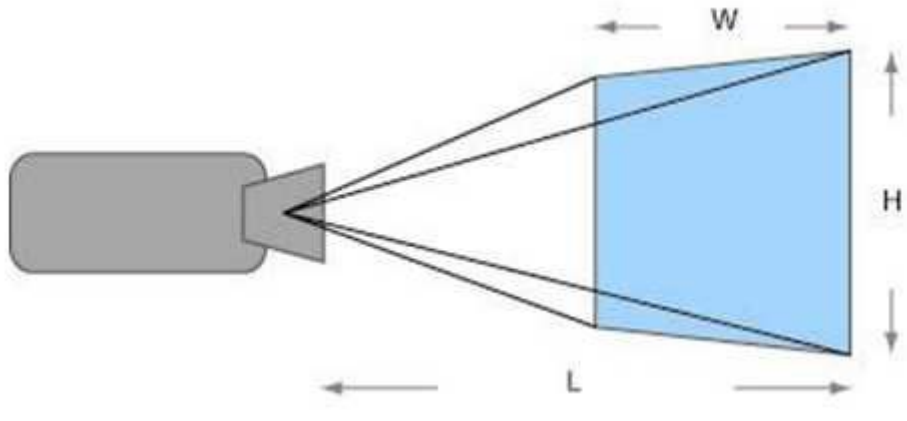

Zamontowany czy fabrycznie, czy przez instalatora obiektyw, należy ustawić zgodnie z potrzebami monitoringu i możliwościami samego obiektywu.

Ustaw ostrość i ogniskową tak, aby uzyskać odpowiedni dla potrzeb obraz.

**Dotyczy modeli ze zmienną ogniskową.**

# <span id="page-4-1"></span>**3. Zasilanie**

Pamiętaj aby zasilanie zapewnione na obiekcie było właściwe dla modelu kamery (12V DC), która będzie wykonywała pracę. W zależności od odległości, miejsca instalacji i zapotrzebowania urządzenia na prąd, należy zapewnić odpowiednio wydajny zasilacz.

**UWAGA – Zasilanie kamery ze źródła niewłaściwego, może spowodować jej niewłaściwą pracę, bądź też doprowadzić do jej trwałego uszkodzenia, nie podlegającego naprawie gwarancyjnej.**

**Zwróć szczególną uwagę na właściwe podłączenie przewodów, zgodnie z polaryzacją określoną w zasilaczu i podłączanej do niego kamery, aby + był podłączony z + a – z minusem.**

**Instalacja i podłączenie powinno być wykonane przez wykwalifikowany personel.**

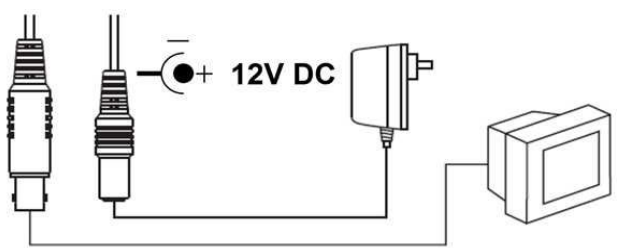

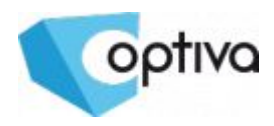

# <span id="page-5-0"></span>**4. Konserwacja**

Pamiętaj o regularnej (kwartalnej) konserwacji urządzenia, w celu podtrzymania jego sprawności i efektywności działania.

W przypadku kamer zewnętrznych, należy pamiętać o dodatkowym i szczególnym sprawdzeniu szczelności obudowy.

Czystość szybki osłaniającej obiektyw i promiennik IR, wpływa bezpośrednio na wydajność oświetlenia kamery, jak też i na jakość obrazu oświetlanego promiennikiem. Porysowana lub zabrudzona szyba będzie degradowała obraz pozyskany przez kamerę.

**UWAGA – Należy uważać na środki czyszczące stosowane do konserwacji urządzeń. Szczególnie należy unikać środków żrących, na bazie alkoholu, czy innych silnych substancji czyszczących, mogących wpłynąć na strukturę uszczelek i powierzchnię obudowy lub szyby osłaniającej obiektyw (co może wpłynąć na jej zmatowienie).**

**UWAGA – Zaleca się używać lekko ciepłej wody z domieszką małej ilości mydła, rozprowadzanej i nanoszonej na powierzchnie. Czyścić delikatną ściereczką z mikrofibrą.**

# <span id="page-5-1"></span>**5. Zabezpieczenie przeciw przepięciowe**

Należy pamiętać o ochronie przeciwprzepięciowej w systemie, nie tylko w torze wizyjnym, ale i również na linii zasilającej, którędy możliwe jest przejście niszczącego prądu z zewnątrz do urządzenia.

Stosowanie zabezpieczeń przeciwprzepięciowych zmniejsza ryzyko uszkodzenia urządzenia na skutek skoków napięcia lub pojawiających się w środowisku silnych pól magnetycznych, mogących wygenerować na instalacji kablowej (zasilanie, wizja, telemetria) napięcie destruktywne dla sprzętu.

**UWAGA – Kamera uszkodzona w wyniku przepięcia nie podlega naprawie gwarancyjnej, a stosowanie środków zapobiegawczych minimalizuje takie ryzyko. Ważna jest również, w przypadku oceny instalacji do wyliczenia stawki ubezpieczeniowej, czy wręcz odzyskania należności z ubezpieczenia, jeżeli system był ubezpieczony.**

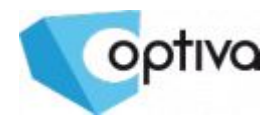

# <span id="page-6-0"></span>**6. Zanim skontaktujesz się z serwisem**

Poniżej podana jest lista najbardziej podstawowych problemów, które można wyeliminować samodzielnie bez ingerencji fabrycznego Serwisu.

- Sprawdź zasilanie;
- Sprawdź podłączenia (kabel, wtyczki) sygnału wideo Obraz jest niewyraźny, zniekształcony, przebarwiony;
- Sprawdź czystość układu optycznego (kurz oraz ślady palców na soczewkach obiektywu mogą powodować powstawanie plam, smug i refleksów na obrazie) i ewentualnie usuń je z pomocą miękkiej ściereczki;
- Sprawdź nastawy monitora lub rejestratora (jaskrawość, kontrast, nasycenie);
- Sprawdź czy kamera nie ma w polu obserwacji silnych źródeł światła (np. słońce lub jego refleksy), przesuń pole obserwacji kamery tak, aby je wyeliminować ze planu;Obraz jest widoczny, ale bardzo ciemny;
- Sprawdź nastawy monitora lub rejestratora (jaskrawość, kontrast);
- Jeśli układ jest typu przelotowego należy sprawdzić terminację układu;
- Sprawdź czy napięcie zasilania jest prawidłowe i posiada nominalną wartość na zaciskach kamery, należy sprawdzić spadek napięcia na okablowaniu lub wydajność źródła zasilania;
- Sprawdź długość kabli wizyjnych, odległości powyżej 300m (kabel RG59 lub UTP5) mogą powodować obniżenie wartości sygnału wizyjnego, należy zastosować dodatkowy wzmacniacz lub skrócić drogę kablową;Obudowa kamery jest bardzo gorąca lub/i pojawiają się wyraźne pasy na obrazie;
- Sprawdź źródło zasilania, zbyt wysokie napięcie lub zbyt duże tętnienia mogą wywoływać zakłócenia i przegrzewanie się kamery, należy wymienić źródło zasilania Obraz migocze;
- Sprawdź czy kamera nie obserwuje bezpośrednio słońca lub innego źródła światła, należy zmienić kierunek obserwacji kamery;
- Sprawdź czy plan jest oświetlony lampami wyładowczymi zasilanymi napięciem 50Hz, należy włączyć funkcję Flickerless.

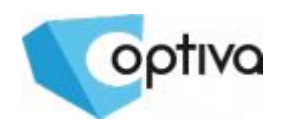

# <span id="page-7-0"></span>**7. Menu OSD kamery**

By wywołać MENU OSD, należy wcisnąć przycisk manipulatora na kablu kamery. Ruch manipulatora w górę i w dół przemieszcza pole podświetlenia wyboru. Wciśnięcie przycisku manipulatora pozwala na wybór zaznaczonej opcji lub wejście do podmenu *(menu może się różnić w zależności od kamery)*

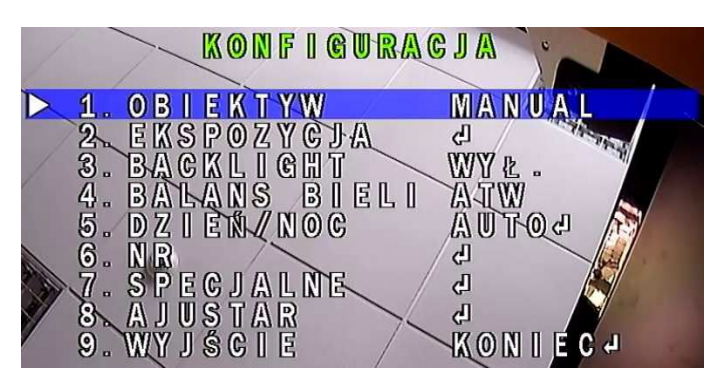

**1. OBIEKTYW** – Sterowanie przysłoną obiektywu **2. EKSPOZYCJA** – Podmenu ustawień elektroniki kamery, tj. AGC, D-WDR, Defog, Czułość **3. BACKLIGHT** – Kompensacja prześwietlenia tła, BLC, HLC

**4. BALANS BIELI** – Wybór metody doboru balansu bieli

**5. DZIEŃ / NOC** – Podmenu przełączania się kamery, tj. AUTO, COLOR, B/W, EXT

- **6. NR** Podmenu ustawień redukcji szumów 2DNR, 3DNR
- **7. SPECJALNE** Podmenu funkcji specjalnych kamery, Wideo-detekcja, Strefy prywatności, itp.
- **8. ADJUSTAR** Regulacja obrazu
- <span id="page-7-1"></span>**9. WYJŚCIE** – Zamykanie danego menu

# **WYBÓR STANDARDU WIDEO**

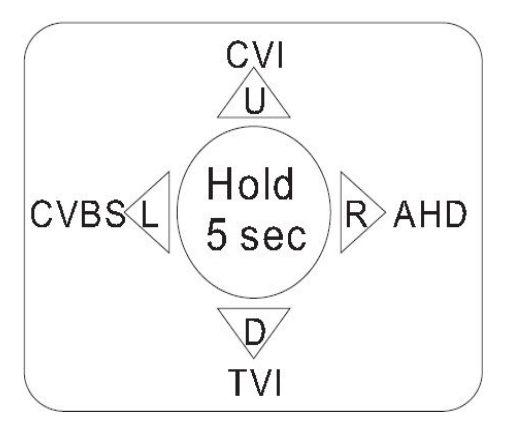

Po podaniu zasilania do kamery, należy wybrać / przełączyć ją w żądany standard wideo, tj. **CVBS**, **CVI**, **AHD**, czy **TVI**, dopasowany do standardu, jaki obsługuje odbiorniki, tj. rejestrator czy monitor.

● Przechyl i przytrzymaj przez maks. 5sek. przycisk manipulatora, w stronę zgodną z formatem obrazu, który chcesz włączyć

**UWAGA - w zależności od typu i jakości odbiornika, należy dobrać standard sygnału wideo, najbardziej zalecany przez producenta.**

### <span id="page-7-2"></span>**7.1. OBIEKTYW – Ustawienia przesłony obiektywu**

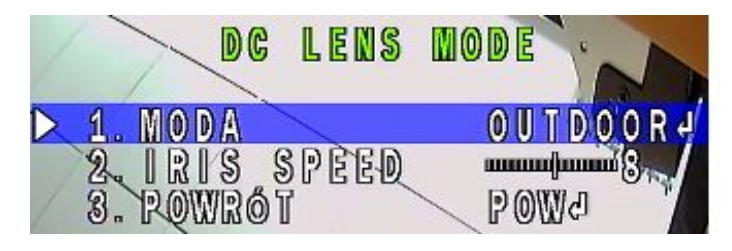

Opcja MANUAL – dla obiektywów z ręczną lub stałą przesłoną.

Po zmianie na DC, dostępne jest podmenu.

- **1. MODA** Schematy ustawień
- **2. IRIS SPEED** Szybkość reakcji
- **3. POWRÓT** Wyjście

### <span id="page-8-0"></span>**7.2. EKSPOZYCJA – Podmenu ustawień elektroniki**

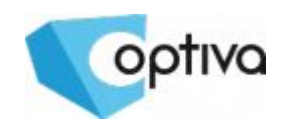

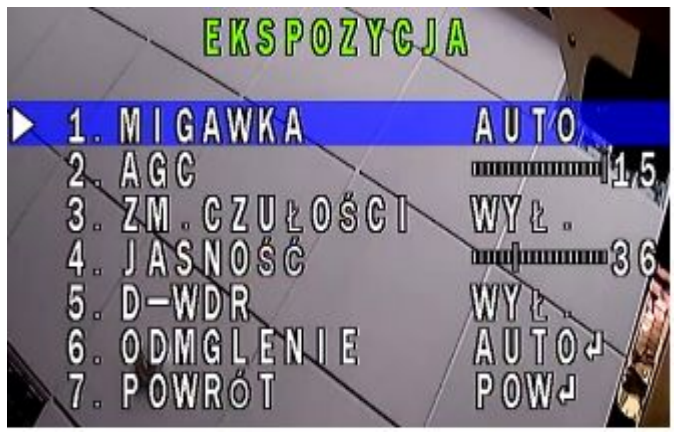

#### **kamery**

**1. MIGAWKA** – ręczne ustawienia szybkości migawki

**2. AGC** – określ poziom wzmocnienia

- **3. ZM. CZUŁOŚCI** Ustawienia zwiększonego
- czasu naświetlania migawki **SENS-UP**
- **4. JASNOŚĆ** określ poziom jasności
- **5. D-WDR** tryb poprawy zakresu tonalnego sceny
- **6. ODMGLENIE** ustawienia funkcji regulacji

kontrastu w wybranych obszarach – korekcja

zamglonego planu **7. POWRÓT** – Wyjście

## <span id="page-8-1"></span>**7.3. BACKLIGHT – Ustawienia kompensacji prześwietlonego planu**

**1. BLC** – Kompensacja prześwietlonego tła, pozwala na wyeksponowanie zaciemnionego planu, za którym jest zbyt jasne tło

<span id="page-8-2"></span>**2. HLC** – Zaczernianie prześwietlonych/jaskrawych obszarów, we wskazanych obszarach

## **7.4. BALANS BIELI – Wybór typu automatycznego balansu bieli**

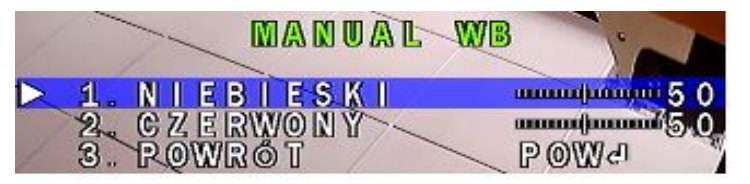

**ATW**– Automatyczny balans bieli Po zmianie na **MANUAL**, dostępne jest podmenu i ręcznie ustawiany balans bieli.

### <span id="page-8-3"></span>**7.5. DZIEŃ / NOC - Podmenu przełączania się kamery**

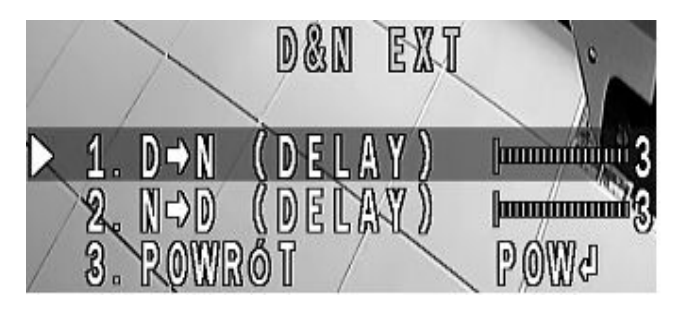

- **AUTO** Automatyczne przełączanie pomiędzy trybem dziennym i nocnym **COLOR** – Tylko tryb dzienny **B/W** – Tylko tryb nocny Po zmianie na **EXT**, dostępne jest podmenu i ręcznie ustawiany opóźnienie przełączania: **1. D->N** – W tryb nocny do **B/W**
- **2. N->D** W tryb dzienny do **Color**
- <span id="page-8-4"></span>**3. POWRÓT** – Wyjście
- 

### **7.6. NR – Podmenu ustawień redukcji szumów 2DNR, 3DNR**

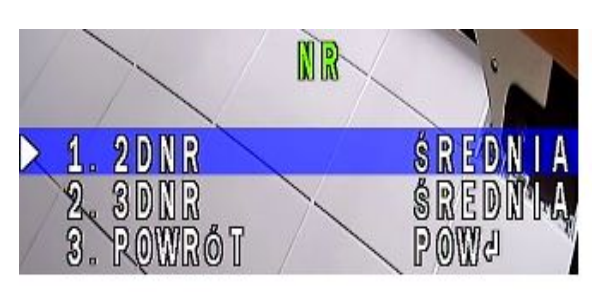

- **1. 2DNR** Poziom redukcji szumów typu 2DNR
- **2. 3DNR** Poziom redukcji szumów typu 3DNR
- **3. POWRÓT** Wyjście

**UWAGA – Redukcja wpływa na zanik szumów i wydajność dysku twardego, jednak wpływa na ostrość i czytelność szczegółów w obrazie**

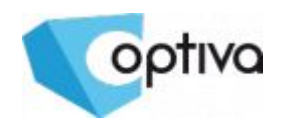

### <span id="page-9-0"></span>**7.7. SPECJALNE – Podmenu funkcji specjalnych kamery, Wideo-detekcja, Strefy prywatności, itp.**

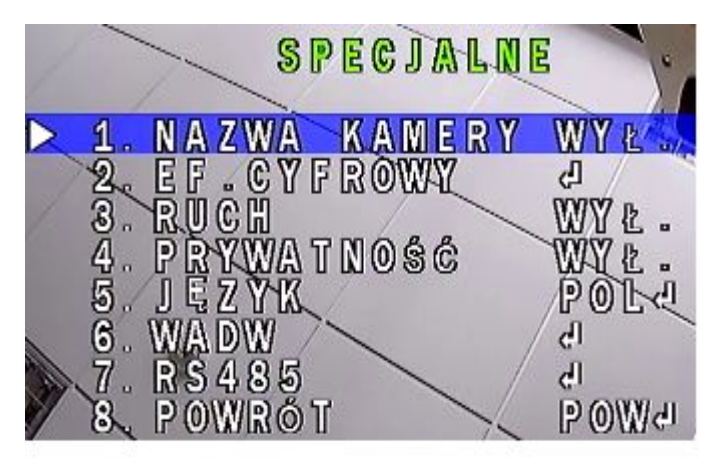

- **1. NAZWA KAMERY** Edycja napisu wyświetlanego na obrazie **2. EF. CYFROWY** – Efekty cyfrowe, tj.: ZATRZYMANIE, ODB. LUSTRZANE, NEGATYW **3. RUCH** – Ustawienia detekcji ruchu
- **4. PRYWATNOŚĆ** Ustawienia strefy prywatności
- **5. JĘZYK** Wybór języka menu OSD potwierdzić kliknięciem by zmienić
- **6. WADW** Funkcja korekcji wadliwych pikseli
- **7. RS485** (OPCJA) ustawienia portu RS485
- **8. POWRÓT** Wyjście

### <span id="page-9-1"></span>**7.8. ADJUSTAR – Regulacja obrazu**

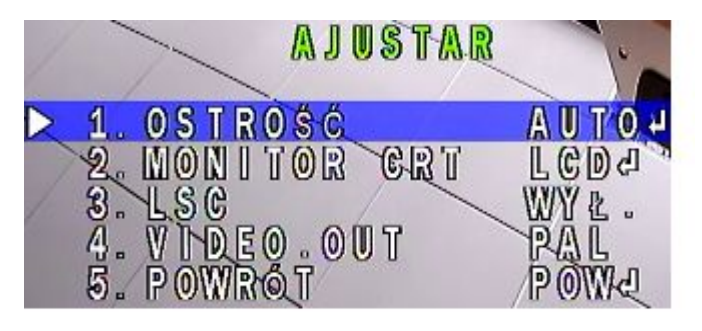

**1. OSTROŚĆ** – Podmenu korekcji ostrości/kontrastowania obrazu **2. MONITOR** – Ustawienia/Dopasowanie obrazu do monitorów LCD lub CRT **3. LSC** – Wł. / Wył. **4. VIDEO OUT** – Wybór standardu wideo PAL /

NTSC (w krajach UE i domyślnie PAL) **5. POWRÓT** – Wyjście

### <span id="page-9-2"></span>**7.9. WYJŚCIE – z zapisem ustawień, bez, lub ustawienia fabryczne**

Opcja **WYJŚCIE,** wykona operację przy niej wyświetlona po prawej stronie.

Zmiana takiej operacji odbywa się poprzez ruch manipulatora w lewo lub w prawo:

- **1. KONIEC** Wyjście z menu i zapisanie ustawień w nim wykonanych
- **2. NOT SAVE** Wyjście z menu bez zapisywania wykonanych zmian w ustawieniach
- **3. DEFAULT** Przywrócenie wszystkich ustawień kamery do domyślnych.

By wykonać wybraną operację, należy wcisnąć przycisk manipulatora.

Dystrybutorem urządzeń Optiva jest: Volta Sp. z o.o. ul. Jutrzenki 94, 02-230 Warszawa [www.volta.com.pl](http://www.volta.com.pl/)

Copyright © 2018 Volta. All rights reserved.